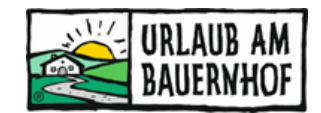

# **Datumsbezogene Stornorichtlinien**

Sollen für einen bestimmten Zeitraum andere Stornorichtlinien gelten als sonst, gibt es die Möglichkeit, eine datumsbezogene Stornorichtlinie festzulegen. D.h., bei Buchungen für einen bestimmten Reisezeitraum, greift dann automatisch eine andere Stornorichtlinie als sonst.

**Wichtig:** Der Gast kann bei seiner Buchung nicht zwischen unterschiedlichen Stornobedingungen auswählen!

# **Kognitiv > Richtlinien > Stornierungsrichtlinien**

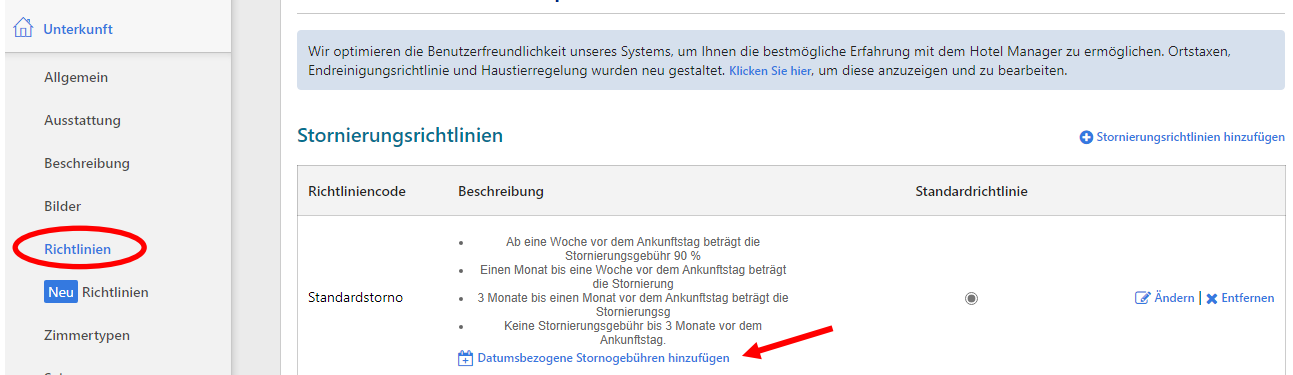

**Reisezeitraum:** Anschließend muss der Reisezeitraum ausgewählt werden, für den die Richtlinie gilt. Reisezeitraum bedeutet, die Richtlinie gilt dann, wenn der Gast einen Aufenthalt innerhalb des Reisezeitraums buchen möchte.

Es können auch mehrere Zeiträume eingetragen werden. Dafür das Anfangs- und Enddatum auswählen und das so oft wiederholen, bis alle Zeiträume ausgewählt sind.

**Beispiel:** Als Reisezeitraum wurde Juli und August festgelegt – wenn der Gast im Jänner bucht und sein geplanter Aufenthalt im Juli ist, dann greift diese Stornorichtlinie.

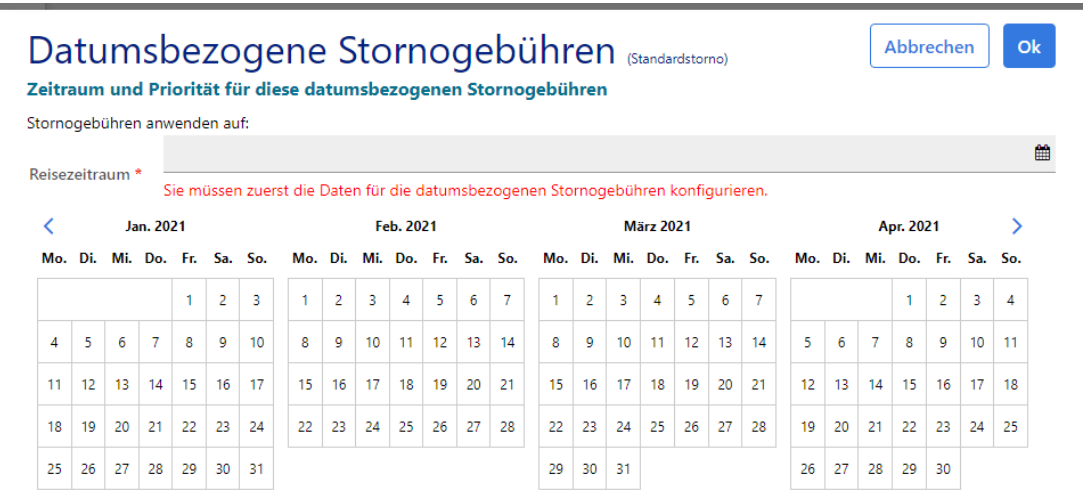

# **Priorität:** So lassen, wie es ist (Wert "110"):

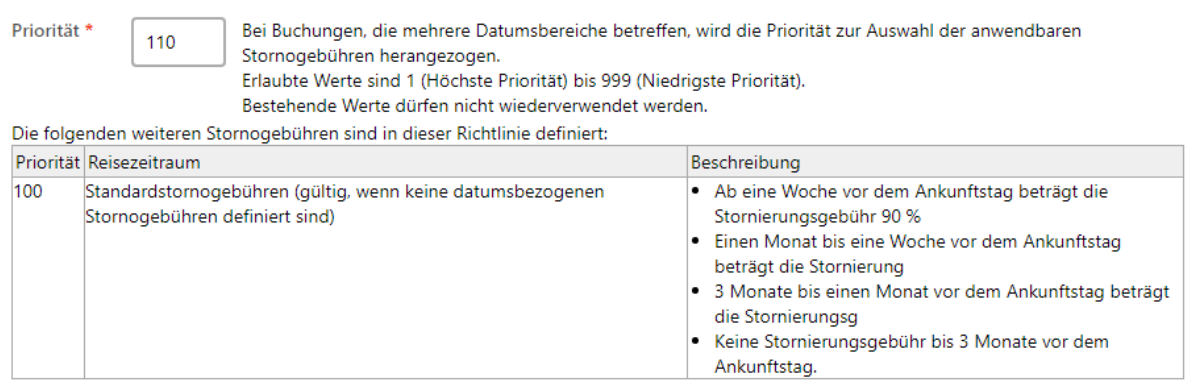

#### Definition der Stornogebühren

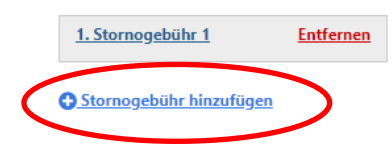

**Definition der Stornogebühren:** Eine Stornorichtlinie besteht aus einer oder mehreren Stornogebühren (= Bedingungen). Es können beliebig viele Stornogebühren/Bedingungen hinzugefügt werden.

Beispiel: Ich will Folgendes: "Bei Stornierung zwischen 14 und 7 Tage vor dem Ankunftstag werden 50% des Buchungspreises verrechnet. Bei späterer Stornierung oder Nichtanreise werden 90% des Buchungspreises verrechnet." Es müssten hierfür zwei Stornogebühren eingetragen werden:

- 1. Ab 7 Tage vor Ankunft: 90%
- 2. Ab 14 Tage vor Ankunft: 50%
- 3. Bis 15 Tage vor Ankunft: Keine Stornogebühren (Wichtig: Das muss als eigene Stornogebühr mit dem Wert "0" eingetragen werden, damit der Text angezeigt wird.)

Die Zahlenwerte müssen eingetragen werden. Ein Beschreibungstext muss nicht, aber kann eingetragen werden. Bleibt er frei, so wird der Text im blauen Feld verwendet.

# **In den Einstellungen sieht das so aus:**

*Bitte weiterblättern*

#### Stornogebühr 1

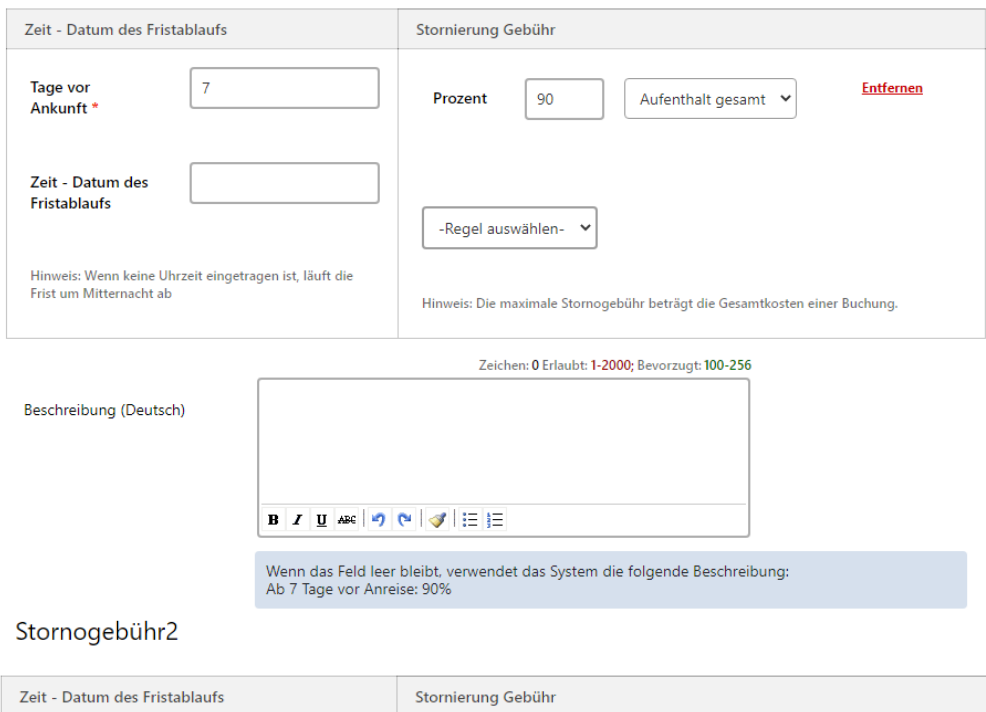

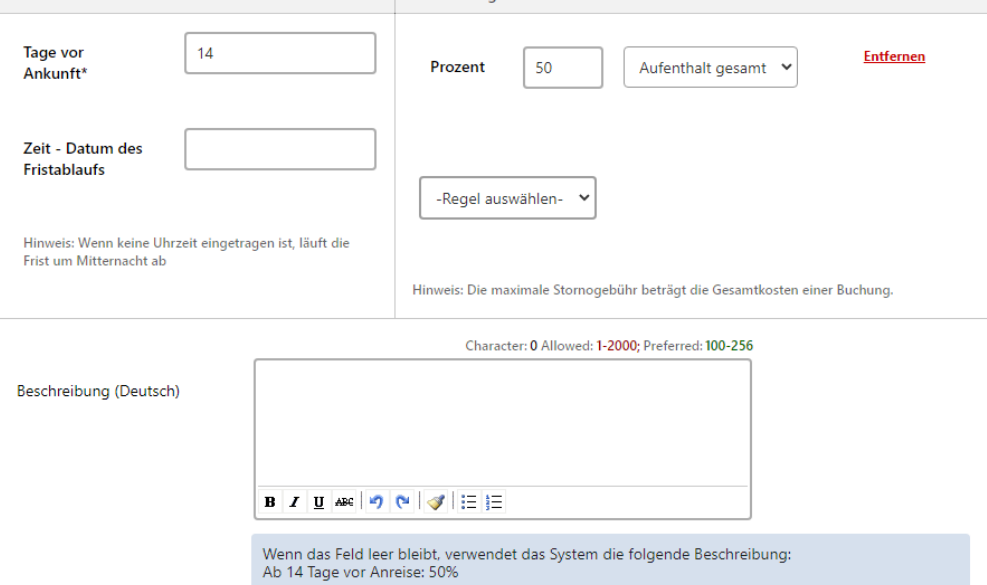

#### Stornogebühr 3

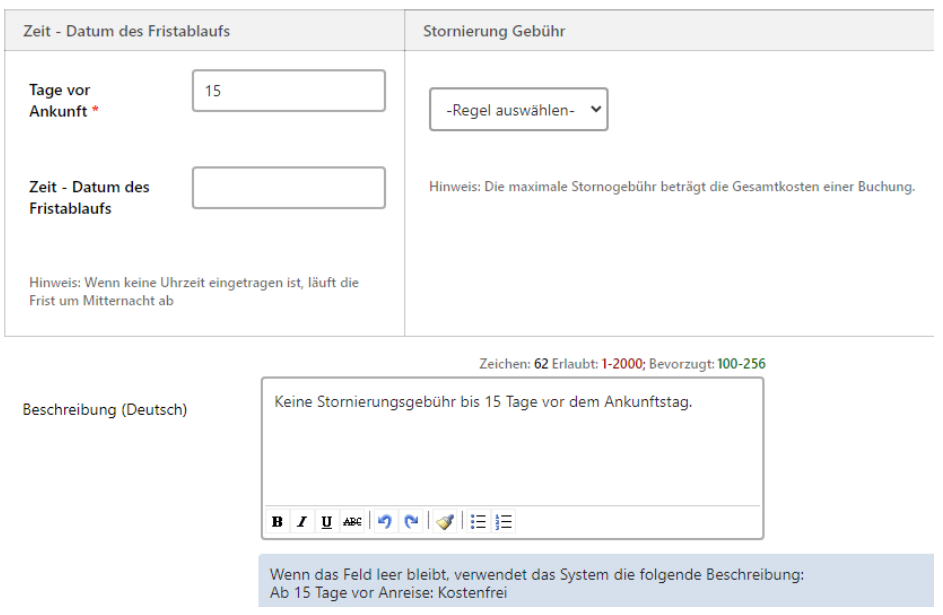

In der Vorschau wird es so angezeigt:

Datumsbezogene Stornogebühren 25.06.21-12.09.21

- Ab 7 Tage vor dem Anreisetag betragen die Stornogebühren
- 90% der Gesam Ab 14 Tage vor dem Anreisetag betragen die
	- Stornogebühren 50% der
- · Keine Stornierungsgebühr bis 15 Tage vor dem Ankunftstag.
- Datumsbezogene Stornogebühren hinzufügen

# **Ok**

### **Änderungen speichern**

#### **Kontrolle der Einstellungen:**

- Online buchbare Betriebe Einfach auf der Hofseite versuchen, ein Zimmer online zu buchen. Noch bevor die Buchung abgeschlossen wird, werden alle geltenden Richtlinien ganz unten angezeigt.
- Auf Anfrage buchbare Betriebe Im Anfrageassistenten AA4Y beginnen, ein Angebot zu erstellen. Bei der Angebots-Erstellung kann kontrolliert werden, ob die gewünschte Stornorichtlinie ausgewählt ist.